## HEALTH - RUNNING STATE REPORTS

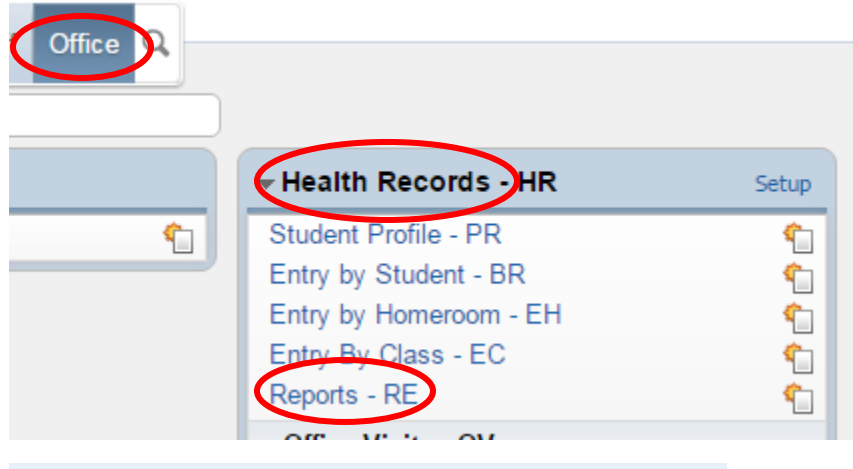

 $\blacktriangleright$  Reports  $\hat{\blacktriangleright}$ 

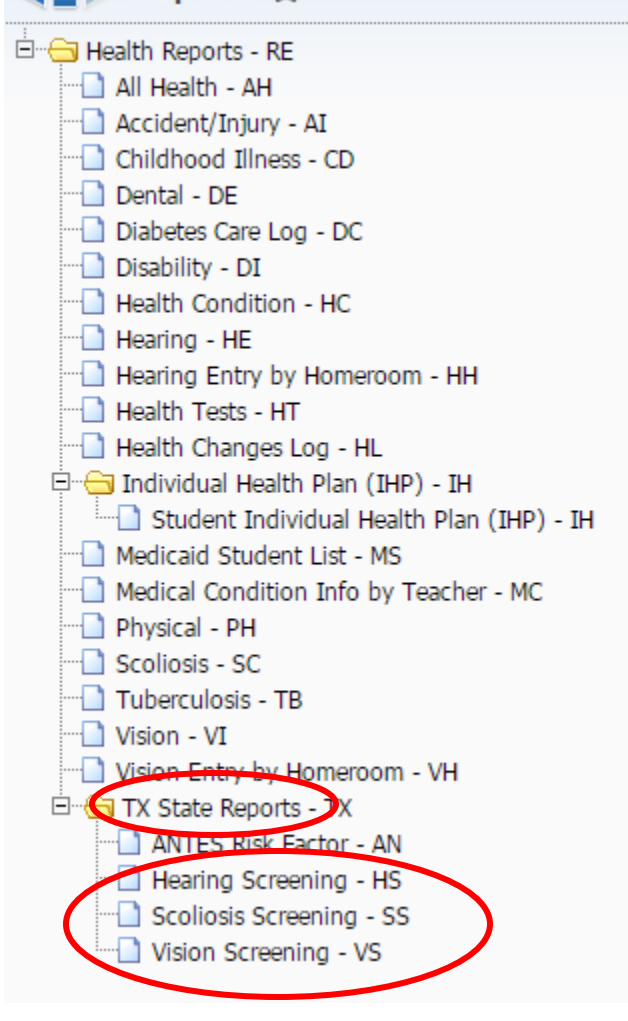

To run your report and check for any documentation errors or students that missed on mass screenings, Use the pathway Office  $\rightarrow$  Health Records $\rightarrow$ Reports.

The report that you want to run is under the TX State Reports folder. Choose one at a time the Hearing, Scoliosis and Vision screening listed. When each is open simply select the state report template and click print.

Use the Auditing State Reports click sheet to help you interpret the report. These reports list the students in different categories and make reconciliation much easier.

NOTE: Screen all students in required screening grades and that your number failed equals your number referred.

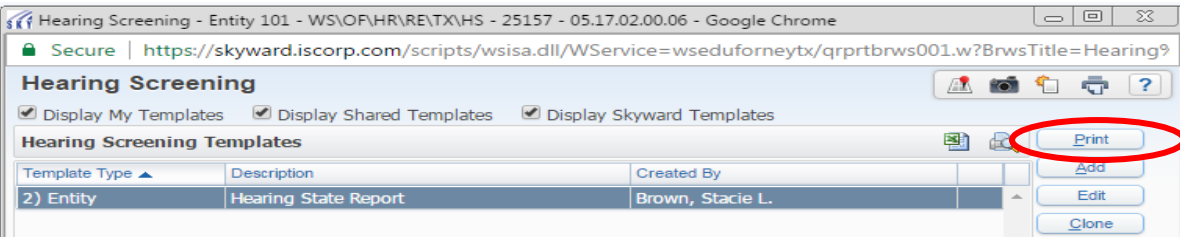

## AUDITING SCREENING ENTRIES FOR STATE REPORTS

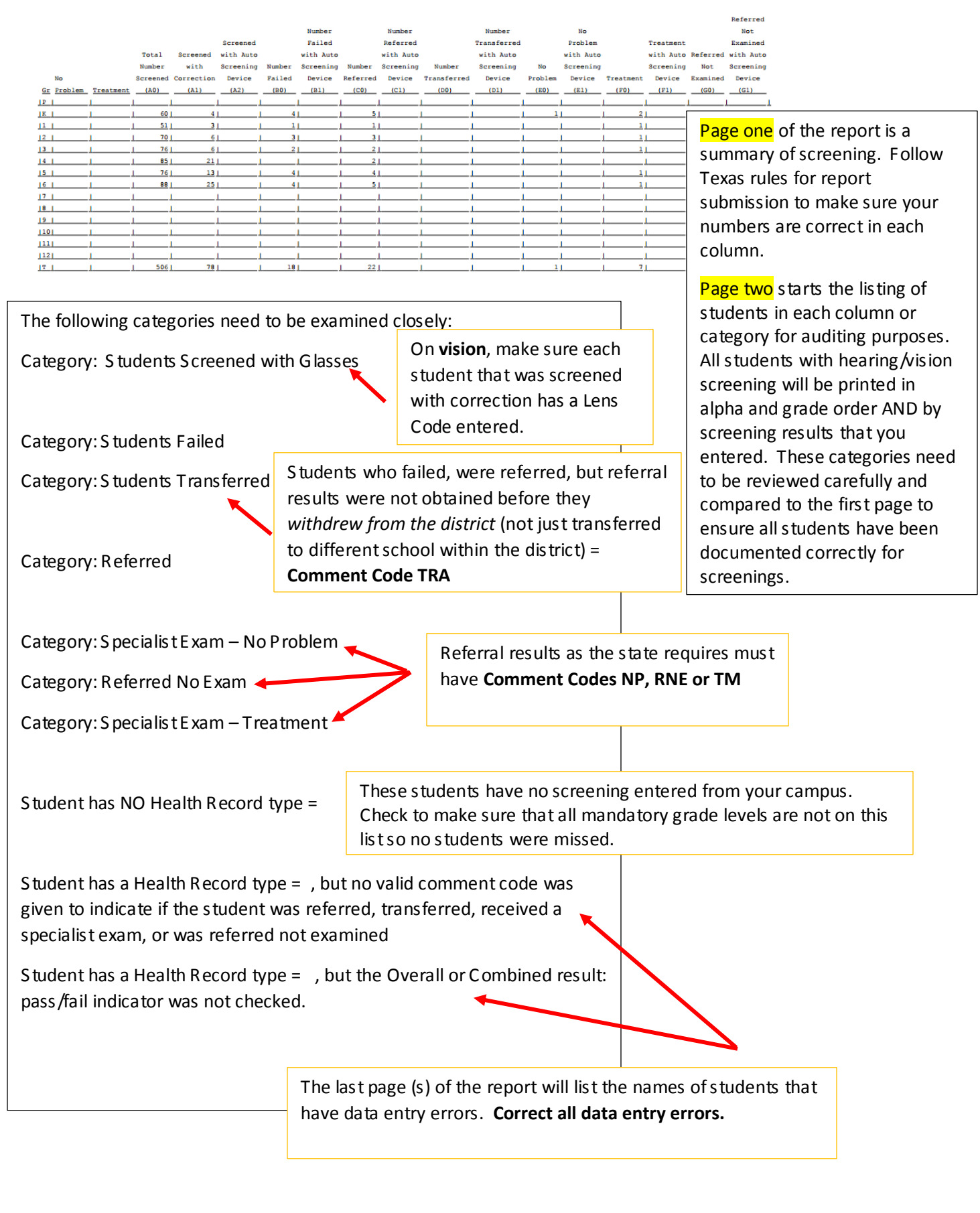